Platforma "Wirtualny Kampus UMCS" ma szereg wbudowanych mechanizmów do śledzenia postępów studentów w nauce.

W nowo utworzonym kursie mechanizm śledzenia postępów (tzw. Śledzenie ukończenia) **jest wyłączone**. Aby ten mechanizm włączyć należy w "Ustawieniach kursu" (blok "Administracja"> "Administracja kursem">"Edytuj ustawienia") wybrać opcję "Tak" przy "Włącz śledzenie ukończenia"

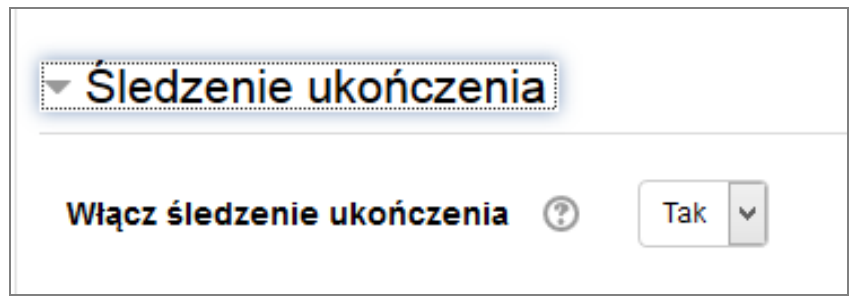

Włączenie tej opcji spowoduje, że śledzenia postępów będzie wyświetlane zarówno na stronie kursu jak i w ustawieniach poszczególnych aktywności. Widok kursu, w którym jest włączone "Śledzenie ukończenia".

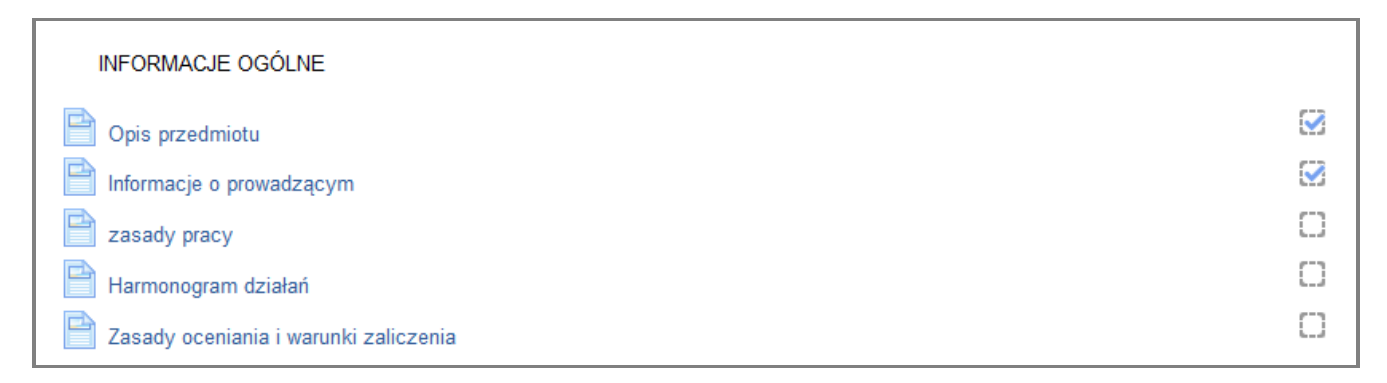

Przy danym elemencie kursu wyświetlana jest ikona małego pola kwadratu – pola wyboru:

- $\bullet$  puste pole wyboru  $\Box$  oznacza, że dany element jest nieukończony
- zaznaczone pole wyboru (z fajką, parafką) oznacza, że elenment został ukończony przez studenta.

Status ukończenia aktywności w kursie może być skonfigurowany w taki sposób, aby:

- Ø był odznaczany automatycznie przez system – krawędzie pola wyboru będą wyświetlane linią przerywaną
- student samodzielnie mógł oznaczać daną aktywność, jako ukończoną krawędzie pola wyboru będą wyświetlane linią ciągłą

**NE IWirtualny Kampus UMCS** 

Instrukcja przygotowana przez [Biuro ds. Zdalnego Kształcenia](https://www.umcs.pl/pl/biuro-ds-zdalnego-ksztalcenia,15490.htm)

Na poziomie ustawień danej aktywności "Śledzenie ukończenia" może być:

- niewykrywane (opcja " Nie wykrywaj ukończenia aktywności") *i* jest to ustawienie domyślne
- student samodzielnie może oznaczać daną aktywność, jako ukończoną (opcja "*Studenci mogą ręcznie oznaczać tą aktywność jako ukończoną"* )
- system będzie automatycznie oznaczał daną aktywność, jako ukończoną po spełnieniu określonych warunków (opcja "Pokaż aktywność, *jako kompletną, gdy warunki są spełnione*")

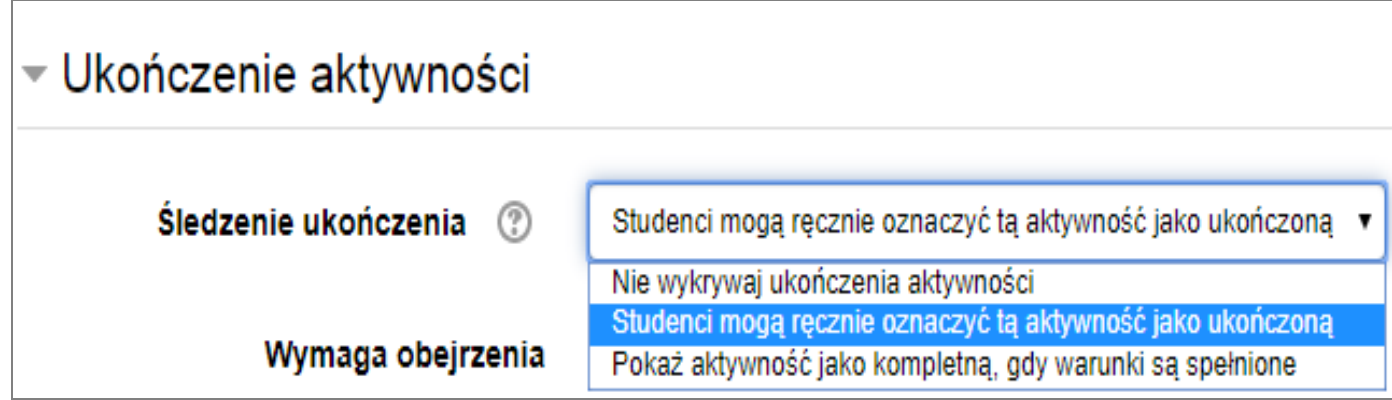

W kursie zaplanowana aktywność dla studentów może być uważana za ukończoną po spełnieniu różnych warunków, które zależą od rodzaju zasobu lub rodzaju zaplanowanej aktywności (np. rozwiązanie testu).

## **ZASÓB**

Określony zasób udostępniony w kursie będzie mógł być zakwalifikowany, jako ukończony wtedy, gdy będzie wymagane jego otwarcie (np. obejrzenie/wyświetlenie przez studenta załączonego w kursie pliku z prezentacją) lub wyświetlenie tego zasobu w określonym czasie.

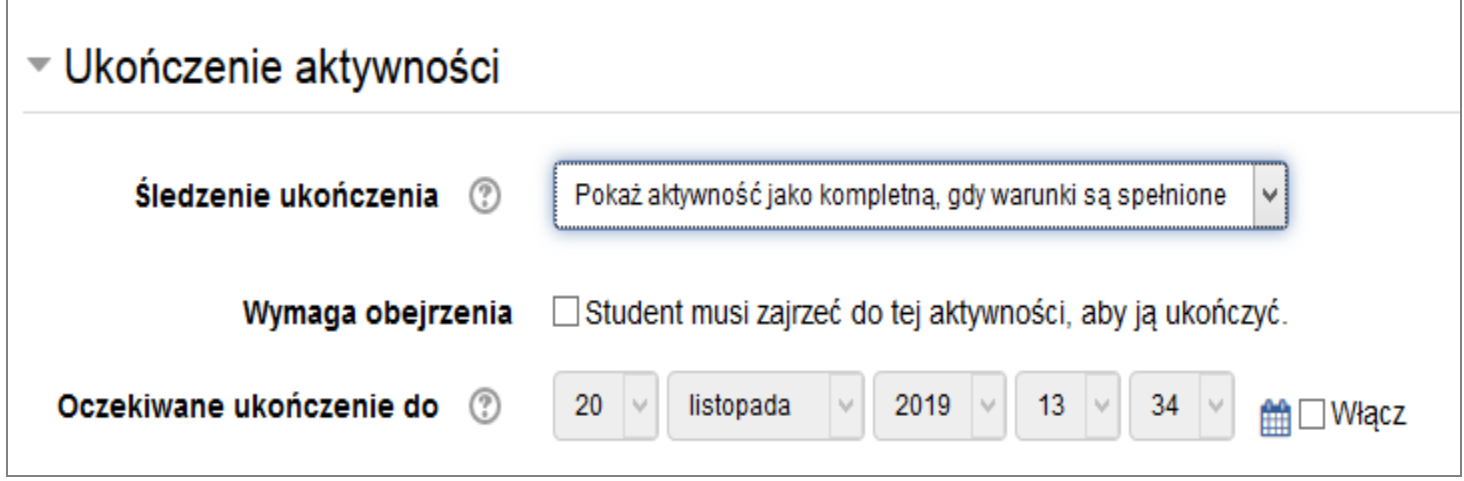

*Ustawienia "Ukończenia aktywności" dla Zasobu (np. pliku z prezentacją ppt)*

## **TEST (QUIZ)**

Test (quiz) może być zakwalifikowany, jako ukończony np. po uzyskaniu odpowiedniej oceny (tzw. progu zaliczeniowego), wykonania wszystkich podejść do testu lub wykonania testu w ścisłe określonym przedziale czasowym.

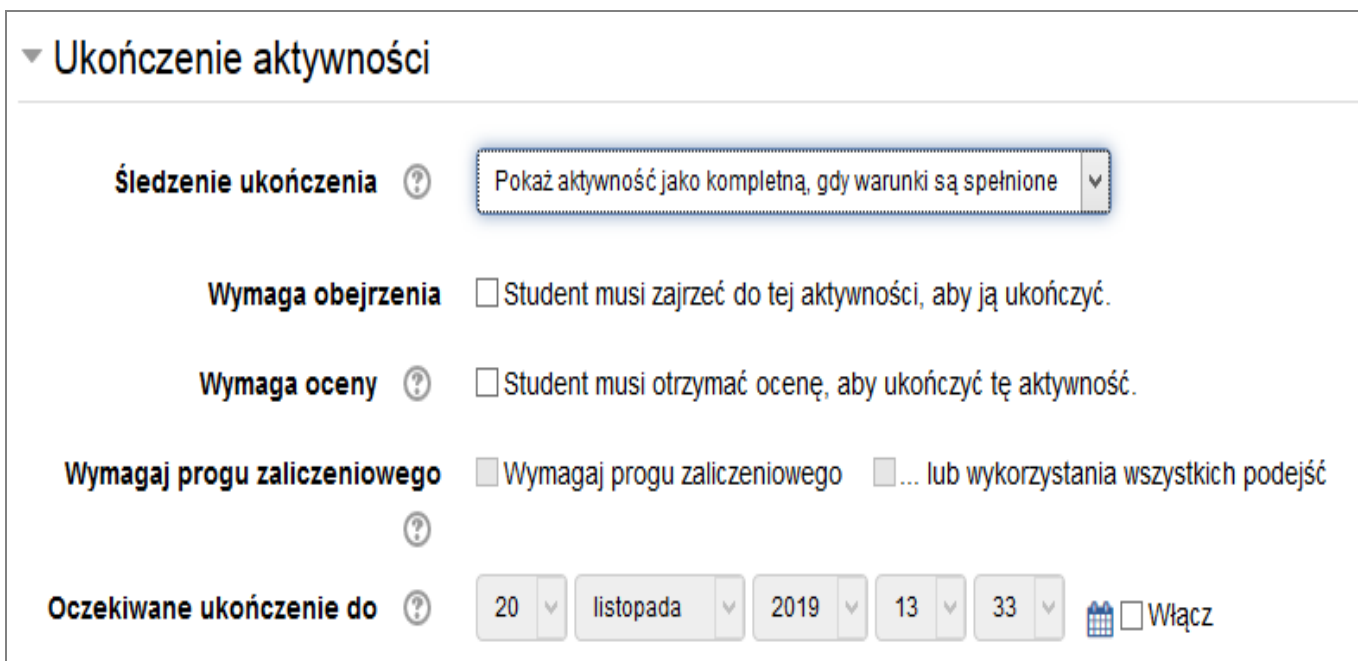

*Ustawienia "Ukończenia aktywności" dla Testu*

## **FORUM DYSKUSJE**

Natomiast zaliczenie uczestnictwa w forum dyskusyjnym może zależeć np. od wysłania określonej liczby postów przez studenta.

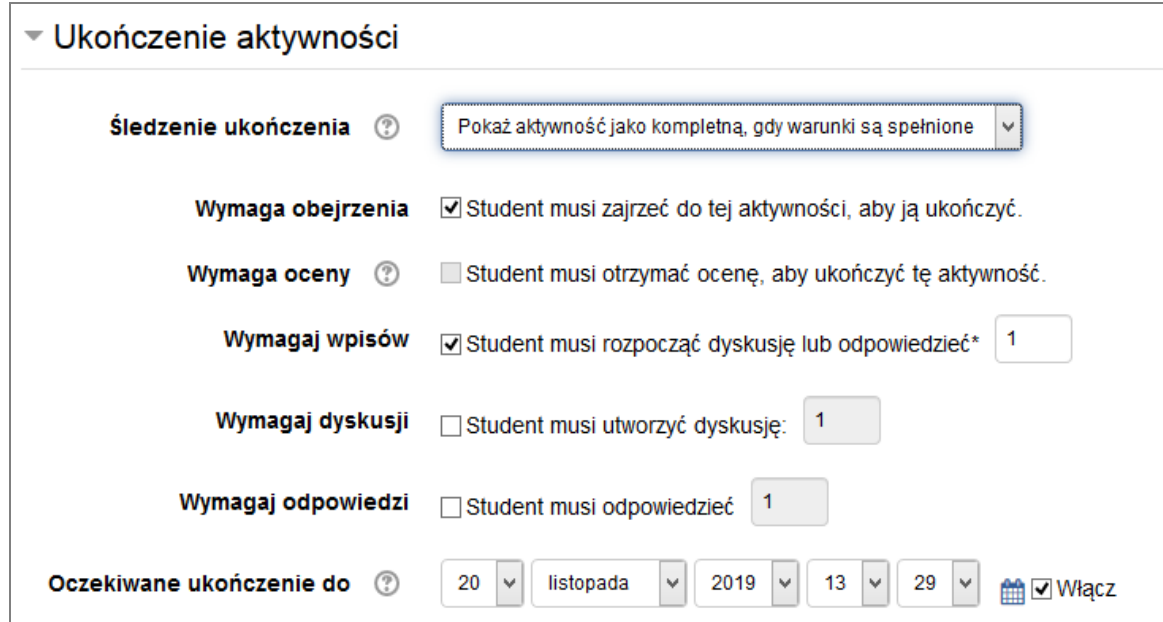

*Ustawienia "Ukończenia aktywności" dla Forum dyskusyjnego*

## **RAPORTY**

Jeżeli w całym kursie jest włączone "Śledzenie ukończenia" i elementy kursu również mają włączone wykrywanie ukończenia to nauczyciel ma możliwość szybkiego sprawdzenia, które aktywności i przez jakiego studenta są ukończone.

Opcja "Administracja kursem"> "Raporty"> "Ukończenie aktywności":

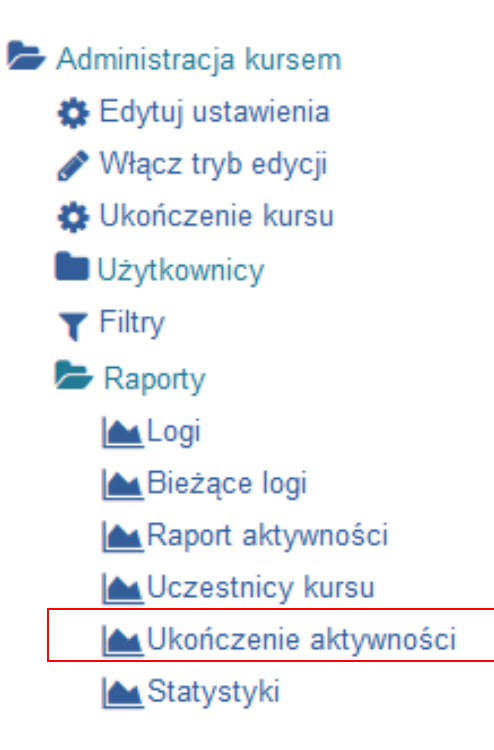

Wyświetlony raport z kursu, w którym jest włączone "Śledzenie ukończenia" i poszczególne aktywności ( ćwiczenie, test końcowy) mają włączone wykrywanie ukończenia:

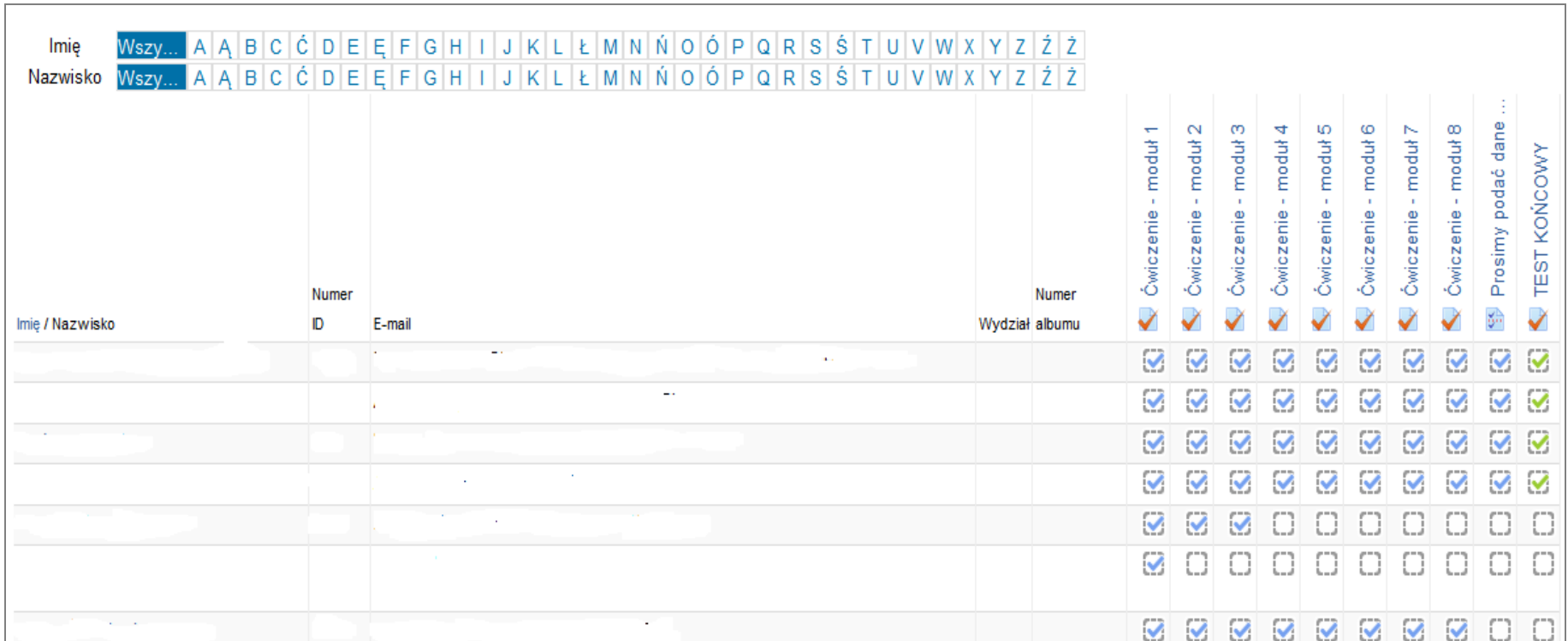